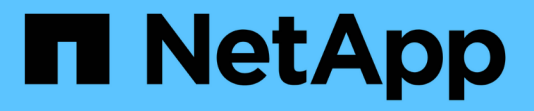

## **Débit garanti avec la QoS** ONTAP 9

NetApp April 24, 2024

This PDF was generated from https://docs.netapp.com/fr-fr/ontap/performance-admin/guaranteethroughput-qos-task.html on April 24, 2024. Always check docs.netapp.com for the latest.

# **Sommaire**

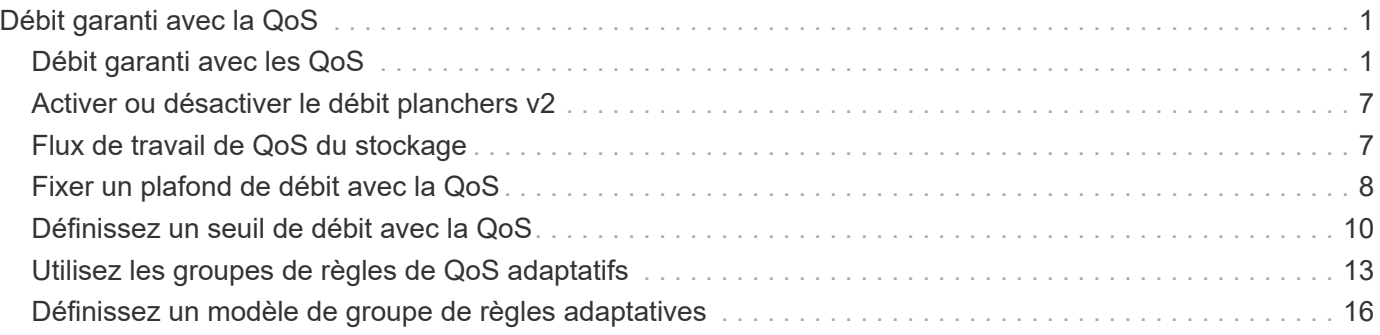

# <span id="page-2-0"></span>**Débit garanti avec la QoS**

# <span id="page-2-1"></span>**Débit garanti avec les QoS**

Grâce à la qualité de service (QoS) du stockage, vous pouvez garantir que les performances des workloads stratégiques ne sont pas dégradées par des charges de travail concurrentes. Vous pouvez fixer un plafond de débit sur une charge de travail concurrente pour limiter son impact sur les ressources système, ou définir un débit *sol* pour une charge de travail critique, afin de garantir qu'il répond aux objectifs de débit minimum, indépendamment de la demande des charges de travail concurrentes. Vous pouvez même fixer un plafond et un sol pour la même charge de travail.

### **À propos des plafonds de débit (QoS Max)**

Le débit limite le débit pour une charge de travail jusqu'à un nombre maximal d'IOPS ou de Mbit/s, ainsi que les IOPS et les Mbit/s. Dans la figure ci-dessous, le plafond de débit pour la charge de travail 2 garantit qu'il ne « traite » pas les charges de travail 1 et 3.

Un *policy group* définit le plafond de débit pour une ou plusieurs charges de travail. Une charge de travail représente les opérations d'E/S d'un objet *stockage :* un volume, un fichier, qtree ou une LUN, ou l'ensemble des volumes, fichiers, qtrees ou LUN d'un SVM. Vous pouvez spécifier le plafond lorsque vous créez le groupe de règles ou attendre jusqu'à ce que vous contrôdiez les charges de travail pour les spécifier.

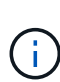

Le débit des charges de travail peut dépasser jusqu'à 10 % le plafond défini, en particulier si le débit d'une charge de travail change rapidement. Le plafond peut être dépassé de 50 % pour gérer les rafales. Les rafales se produisent sur des nœuds uniques lorsque les jetons s'accumulent jusqu'à 150 %

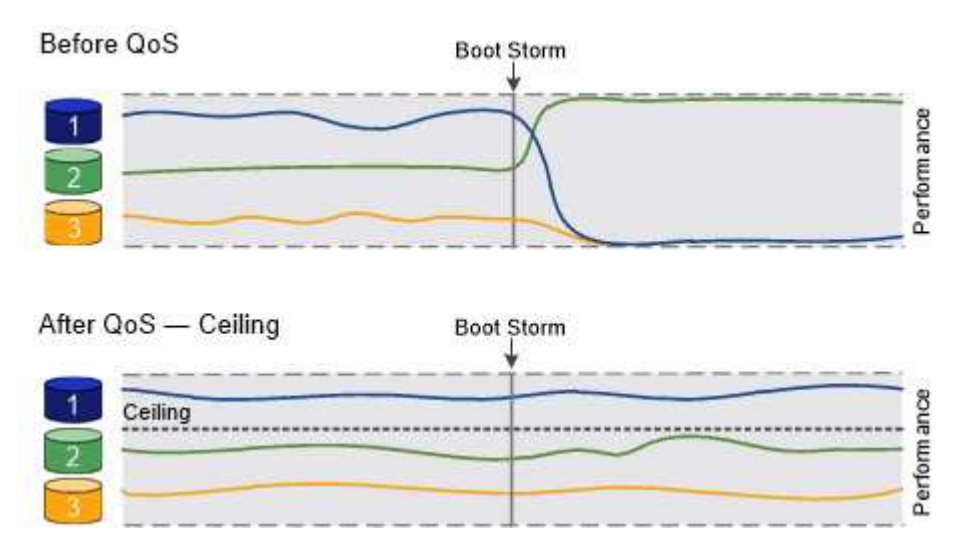

### **À propos du débit au sol (QoS min)**

Un plancher de débit garantit que le débit d'une charge de travail ne passe pas en dessous d'un nombre minimal d'IOPS ou de Mo/sec, ou d'IOPS et de Mo/sec. Dans la figure ci-dessous, les niveaux de débit pour la charge de travail 1 et la charge de travail 3 s'assurent qu'ils répondent aux objectifs de débit minimum, indépendamment de la demande par charge de travail 2.

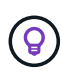

 $\mathbf{f}$ 

Comme le suggèrent les exemples, un plafond de débit accélère directement le débit. Un plancher de débit accélère indirectement le débit en donnant la priorité aux charges de travail pour lesquelles le sol a été défini.

Vous pouvez spécifier l'étage lors de la création du groupe de règles ou attendre jusqu'à ce que vous surveilliez les charges de travail pour le spécifier.

À partir de la version ONTAP 9.13.1, vous pouvez définir des étages de débit au niveau de l'étendue du SVM avec [adaptive-qos-templates]. Dans les versions ONTAP antérieures à 9.13.1, un groupe de règles qui définit un plancher de débit ne peut pas être appliqué à une SVM.

> Dans les versions antérieures à ONTAP 9.7, le débit est garanti lorsque la capacité de performance est suffisante.

Dans la ONTAP 9.7 et versions ultérieures, le débit au sol peut être garanti même en cas de capacité de performance insuffisante. Ce nouveau comportement de plancher s'appelle planchers v2. Pour respecter les garanties, au sol v2, peut offrir une plus grande latence sur les charges de travail sans débit ni travail dépassant les paramètres au sol. Au sol v2 s'applique à la QoS et à la qualité de service adaptative.

L'option d'activation/désactivation du nouveau comportement des étages v2 est disponible dans ONTAP 9.7P6 et versions ultérieures. Une charge de travail peut tomber sous le plancher spécifié pendant des opérations critiques comme volume move trigger-cutover. Même lorsque vous disposez d'une capacité suffisante et que vos opérations stratégiques n'ont pas lieu, le débit d'une charge de travail peut tomber en dessous du seuil spécifié de 5 %. Si les étages sont surprovisionnés et que la capacité de performance n'est pas disponible, certaines charges de travail peuvent tomber en dessous de l'étage spécifié.

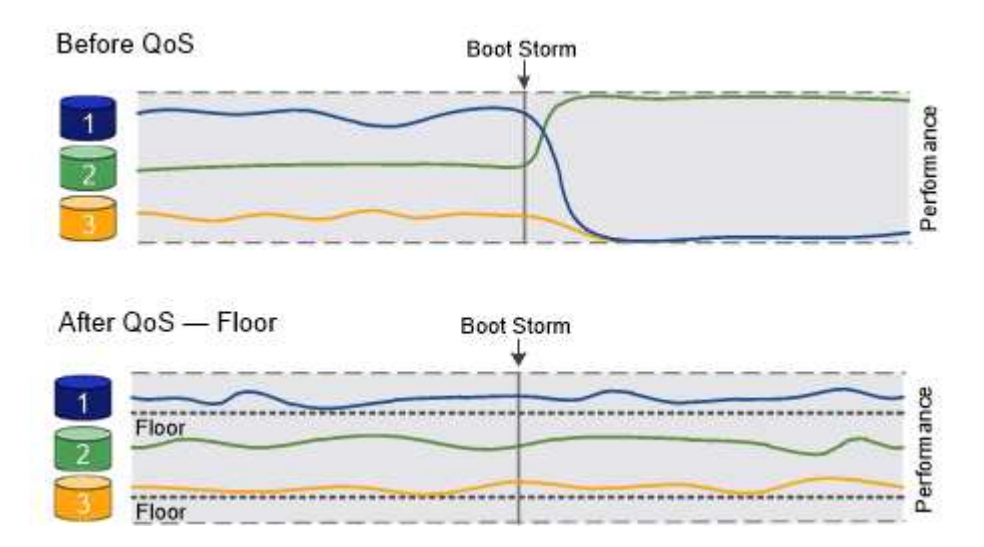

### **À propos des groupes de règles de qualité de service partagés et non partagés**

À partir de ONTAP 9.4, vous pouvez utiliser un groupe de règles QoS *non-partagé* pour spécifier que le plafond ou le sol de débit défini s'applique à chaque charge de travail membre individuellement. Le comportement des groupes de règles *shared* dépend du type de stratégie :

- Pour les plafonds de débit, le débit total des charges de travail affectées au groupe de règles partagées ne peut dépasser le plafond spécifié.
- Pour les étages de débit, le groupe de règles partagées ne peut être appliqué qu'à une seule charge de

travail.

## **À propos de la QoS adaptative**

En principe, la valeur du groupe de règles que vous attribuez à un objet de stockage est fixe. Vous devez modifier la valeur manuellement lorsque la taille de l'objet de stockage change. Une augmentation de l'espace utilisé sur un volume, par exemple, nécessite généralement une augmentation correspondante du plafond de débit spécifié pour le volume.

*Adaptive QoS* ajuste automatiquement la valeur du groupe de règles en fonction de la taille de la charge de travail, en maintenant le rapport IOPS/To|Go en fonction de la taille des modifications de la charge de travail. C'est un avantage significatif pour la gestion de centaines, voire de milliers de charges de travail dans un déploiement à grande échelle.

Généralement, vous utilisez la QoS adaptative pour ajuster les plafonds de débit, mais vous pouvez également l'utiliser pour gérer le débit (en cas d'augmentation de la taille des charges de travail). La taille du workload est exprimée en espace alloué à l'objet de stockage ou en espace utilisé par l'objet de stockage.

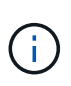

L'espace utilisé est disponible pour les étages de débit dans ONTAP 9.5 et versions ultérieures. Elle n'est pas prise en charge pour les étages de débit dans ONTAP 9.4 et les versions antérieures.

- Une politique *Alocated space* maintient le ratio IOPS/To|Go en fonction de la taille nominale de l'objet de stockage. Si le rapport est de 100 IOPS/Go, un volume de 150 Go plafonné à 15,000 IOPS, tant que la taille du volume reste celle-ci. Si le volume a été redimensionné de façon à 300 Go, la QoS adaptative ajuste le débit au plafond à 30,000 000 IOPS.
- Une règle *Used space* (par défaut) maintient le ratio IOPS/To|Go en fonction de la quantité de données réelles stockées avant le stockage efficace. Si le rapport est de 100 IOPS/Go, un volume de 150 Go contenant 100 Go de données stockées aurait un débit plafond de 10,000 000 IOPS. À mesure que la quantité d'espace utilisée change, la QoS adaptative ajuste le plafond de débit en fonction du rapport.

Depuis ONTAP 9.5, vous pouvez spécifier une taille de bloc d'E/S pour votre application afin d'indiquer une limite de débit en IOPS et en Mbit/s. La limite de Mbit/s est calculée à partir de la taille de bloc multipliée par la limite d'IOPS. Par exemple, une taille de bloc d'E/S de 32 Ko pour une limite d'IOPS de 6144 IOPS/To permet d'obtenir une limite de 192 Mbit/s en Mbit/s.

Vous pouvez vous attendre à ce que le comportement suivant soit à la fois pour les plafonds de rendement et pour les planchers :

- Lorsqu'une charge de travail est affectée à un groupe de règles QoS adaptative, le plafond ou le sol est immédiatement mis à jour.
- Lorsqu'une charge de travail d'un groupe de règles de QoS adaptative est redimensionnée, la limite ou le sol est mis à jour en cinq minutes environ.

Le débit doit augmenter d'au moins 10 000 IOPS avant la mise à jour.

Les groupes de règles de QoS adaptative sont toujours non partagés : le plafond ou l'étage de débit défini s'applique à chaque charge de travail membre individuellement.

À partir de la version ONTAP 9.6, les niveaux de débit sont pris en charge par ONTAP Select Premium avec SSD.

#### **Modèle de groupe de règles adaptatif**

À partir de la version ONTAP 9.13.1, vous pouvez définir un modèle de QoS adaptative sur une SVM. Les modèles de groupes de règles adaptatifs vous permettent de définir des seuils et des plafonds de débit pour tous les volumes d'une SVM.

Les modèles de groupes de règles adaptatives ne peuvent être définis qu'après la création du SVM. Utilisez le vserver modify commande avec -qos-adaptive-policy-group-template paramètre permettant de définir la règle.

Lorsque vous définissez un modèle de groupe de règles adaptatives, les volumes créés ou migrés après avoir défini la règle héritent automatiquement de la règle. L'affectation du modèle de règle n'a aucun impact sur les volumes existants du SVM. Si vous désactivez la policy sur le SVM, tout volume ultérieurement migré vers ou créé sur le SVM ne recevra pas la policy. La désactivation du modèle de groupe de règles adaptatives n'a pas d'impact sur les volumes qui ont hérité du modèle de règles car ils conservent le modèle de règles.

Pour plus d'informations, voir [Définissez un modèle de groupe de règles adaptatives.](#page-17-0)

### **Assistance générale**

Le tableau ci-dessous présente les différences en matière de prise en charge des plafonds de débit, des étages de débit et de la QoS adaptative.

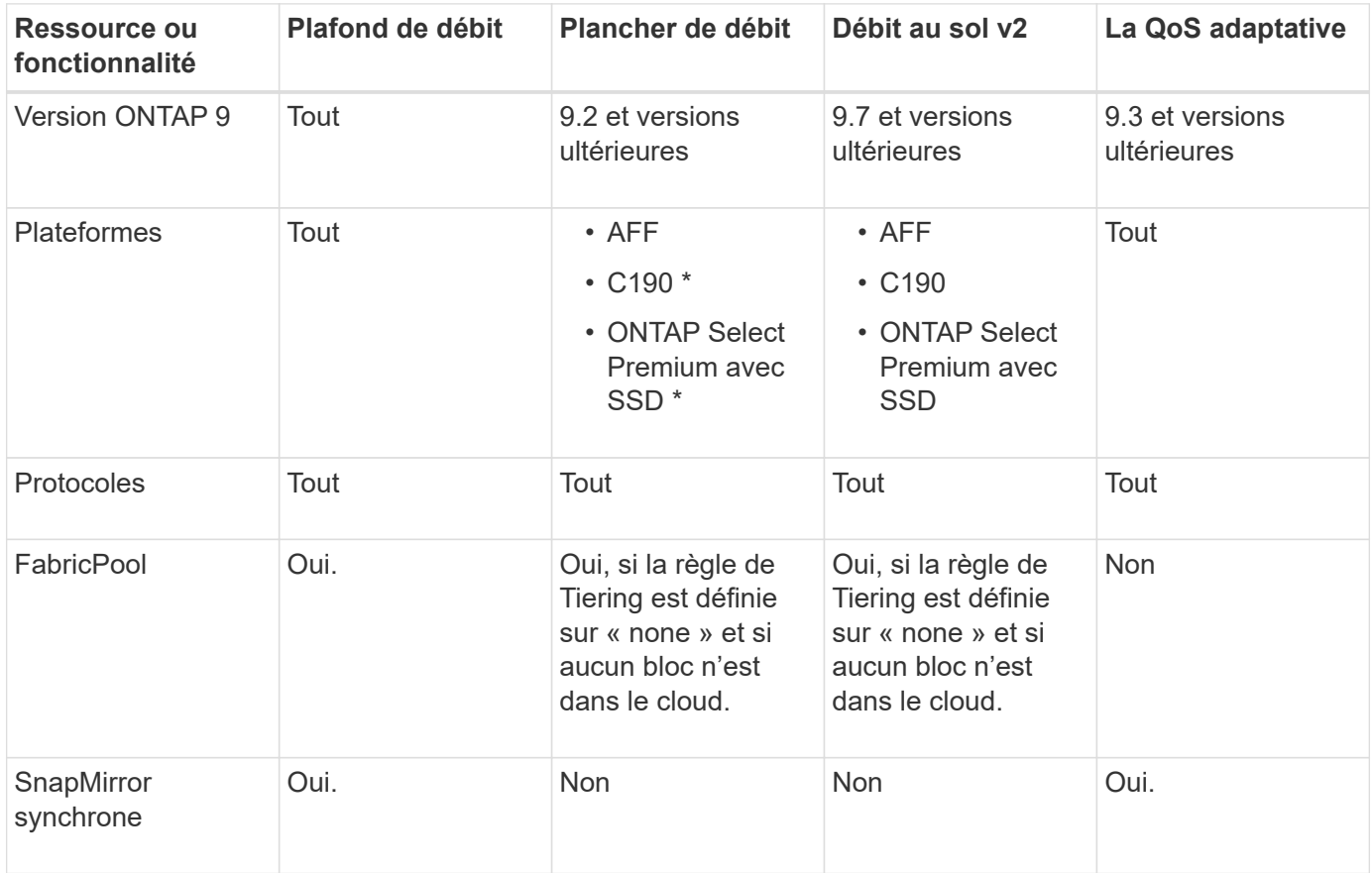

La prise en charge des baies ONTAP Select et C190 a débuté avec la version ONTAP 9.6.

### **Charges de travail prises en charge pour les plafonds de débit**

Le tableau ci-dessous présente la prise en charge des charges de travail pour les plafonds de débit dans la

version ONTAP 9. Les volumes root, les miroirs de partage de charge et les miroirs de protection des données ne sont pas pris en charge.

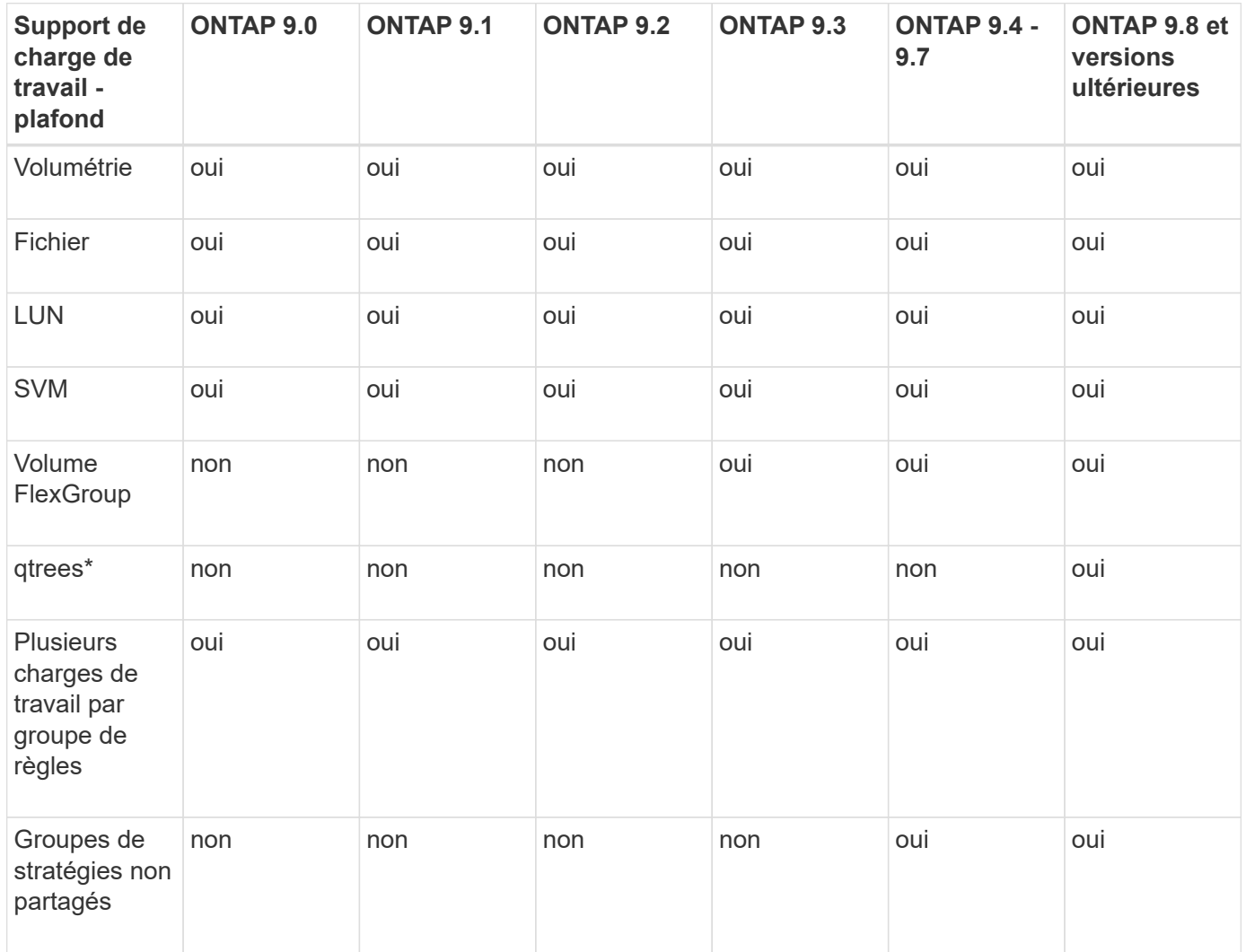

Depuis la version ONTAP 9.8, l'accès NFS est pris en charge dans les qtrees des volumes FlexVol et FlexGroup sur lesquels NFS est activé. Depuis la version ONTAP 9.9.1, l'accès SMB est également pris en charge dans les qtrees des volumes FlexVol et FlexGroup sur lesquels SMB est activé.

### **Charges de travail prises en charge pour le débit au sol**

Le tableau ci-dessous présente la prise en charge des charges de travail pour les débits par la version ONTAP 9. Les volumes root, les miroirs de partage de charge et les miroirs de protection des données ne sont pas pris en charge.

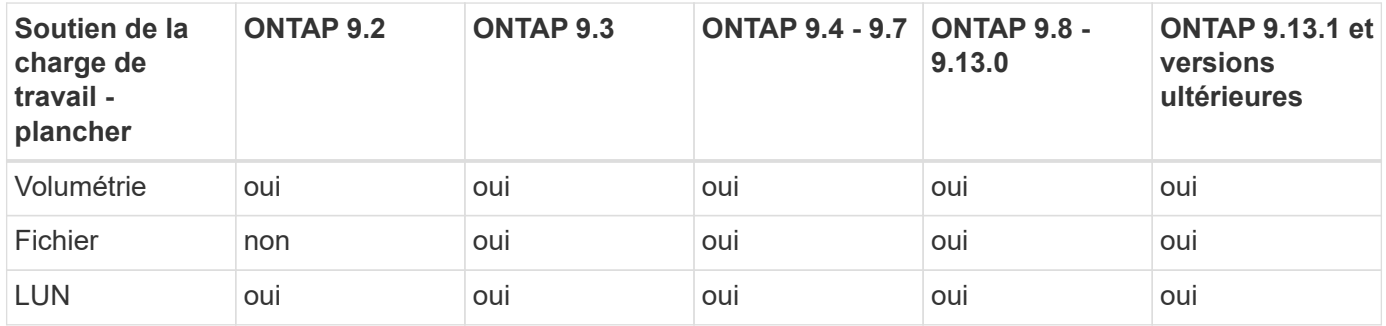

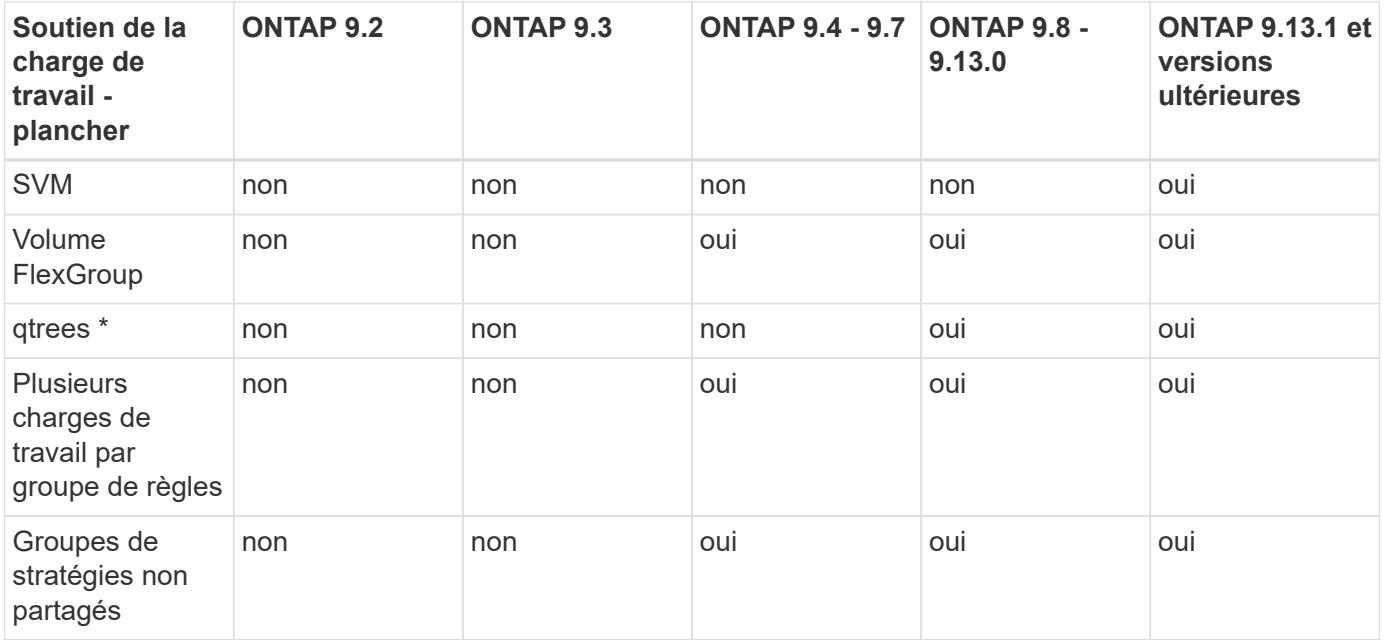

\\*à partir de ONTAP 9.8, l'accès NFS est pris en charge dans les qtrees des volumes FlexVol et FlexGroup sur lesquels NFS est activé. Depuis la version ONTAP 9.9.1, l'accès SMB est également pris en charge dans les qtrees des volumes FlexVol et FlexGroup sur lesquels SMB est activé.

### **Prise en charge de workloads pour la QoS adaptative**

Le tableau ci-dessous présente la prise en charge des workloads pour la QoS adaptative par la version ONTAP 9. Les volumes root, les miroirs de partage de charge et les miroirs de protection des données ne sont pas pris en charge.

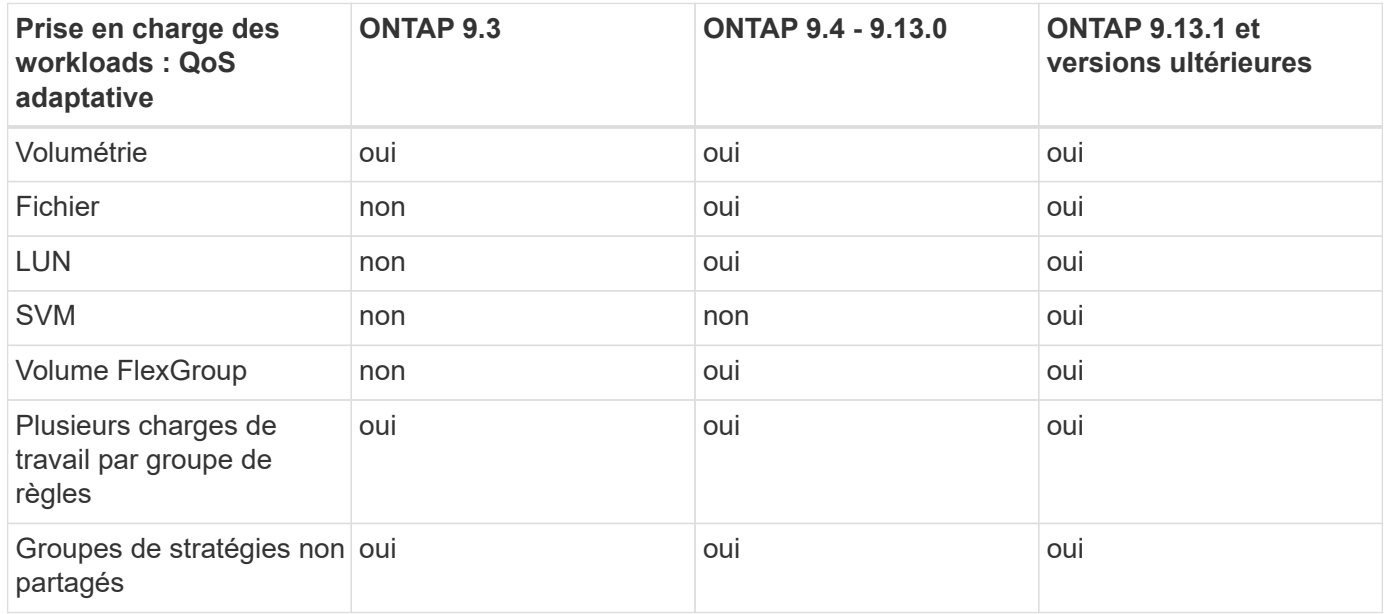

### **Nombre maximal de charges de travail et de groupes de règles**

Le tableau ci-dessous indique le nombre maximal de charges de travail et de groupes de règles par la version ONTAP 9.

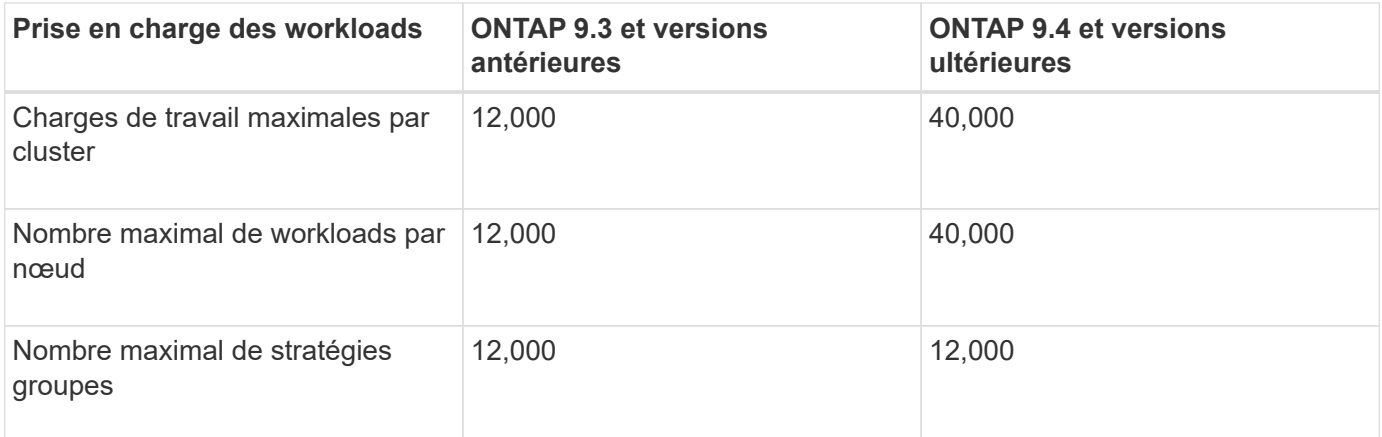

# <span id="page-8-0"></span>**Activer ou désactiver le débit planchers v2**

Vous pouvez activer ou désactiver le débit planchers v2 sur AFF. La valeur par défaut est activée. Lorsque la technologie planchers v2 est activée, le débit au sol peut être atteint lorsque les contrôleurs sont utilisés de façon intensive, au détriment d'une latence plus élevée sur d'autres charges de travail. Au niveau de la QoS et de la QoS adaptative.

#### **Étapes**

HD.

1. Changement au niveau de privilège avancé :

set -privilege advanced

2. Entrez l'une des commandes suivantes :

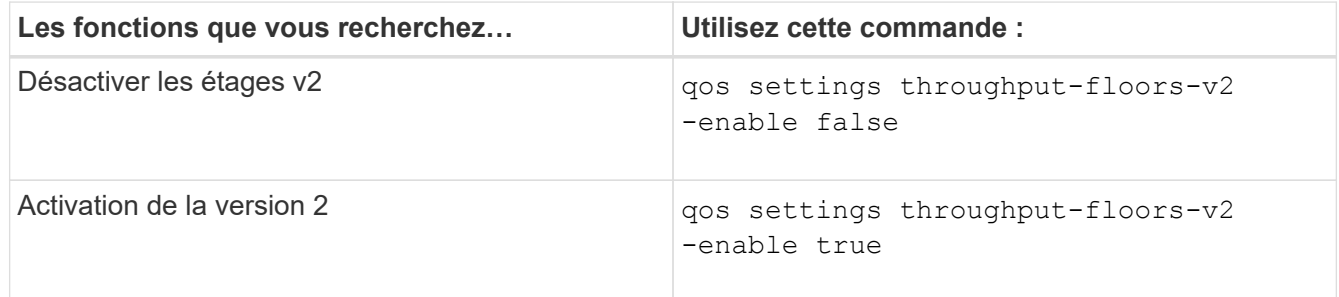

Pour désactiver le débit planchers v2 dans un cluster MetroCluster, vous devez exécuter le

qos settings throughput-floors-v2 -enable false

contrôlez à la fois les clusters source et de destination.

cluster1::\*> qos settings throughput-floors-v2 -enable false

# <span id="page-8-1"></span>**Flux de travail de QoS du stockage**

Si vous connaissez déjà les exigences de performance des workloads que vous

souhaitez gérer avec QoS, vous pouvez définir la limite de débit lors de la création du groupe de règles. Sinon, vous pouvez attendre jusqu'à ce que vous contrôlons les charges de travail pour spécifier la limite.

# <span id="page-9-0"></span>**Fixer un plafond de débit avec la QoS**

Vous pouvez utiliser le max-throughput Champ permettant à un groupe de règles de définir une limite de débit pour les workloads d'objets de stockage (QoS max). Vous pouvez appliquer le groupe de règles lors de la création ou de la modification de l'objet de stockage.

#### **Ce dont vous avez besoin**

- Pour créer une « policy group » il faut être un administrateur de cluster.
- Vous devez être un administrateur de cluster pour appliquer une « policy group » à un SVM.

#### **Description de la tâche**

• Depuis ONTAP 9.4, vous pouvez utiliser un groupe de règles QoS *non-partagé* pour spécifier que le plafond de débit défini s'applique à chaque charge de travail membre individuellement. Sinon, le groupe de règles est *Shared:* le débit total des charges de travail affectées au groupe de règles ne peut pas dépasser le plafond spécifié.

Réglez -is-shared=false pour le qos policy-group create commande permettant de spécifier un groupe de polices non partagé.

• Vous pouvez spécifier la limite de débit pour le plafond en IOPS, Mo/s ou IOPS, Mo/s. Si vous spécifiez les IOPS et Mo/s, la première limite atteinte est appliquée.

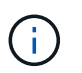

Si vous définissez une limite et un sol pour la même charge de travail, vous pouvez spécifier la limite de débit pour le plafond des IOPS uniquement.

- Un objet de stockage faisant l'objet d'une limite QoS doit être contenu par le SVM auquel appartient le groupe de règles. Plusieurs « policy group » peuvent appartenir à la même SVM.
- Vous ne pouvez pas affecter un objet de stockage à un groupe de règles si son objet contenant ou ses objets enfants appartiennent à ce groupe.
- Il s'agit d'une meilleure pratique de QoS pour appliquer un groupe de règles au même type d'objets de stockage.

#### **Étapes**

1. Création d'une « policy group » :

```
qos policy-group create -policy-group policy_group -vserver SVM -max
-throughput number_of_iops|Mb/S|iops,Mb/S -is-shared true|false
```
Pour connaître la syntaxe complète de la commande, reportez-vous à la page man. Vous pouvez utiliser le qos policy-group modify commande permettant d'ajuster les plafonds de débit.

La commande suivante crée la « policy group » partagée pq-vs1 Avec un débit maximum de 5,000 000 IOPS :

```
cluster1::> qos policy-group create -policy-group pg-vs1 -vserver vs1
-max-throughput 5000iops -is-shared true
```
La commande suivante crée le « policy group » non partagé pq-vs3 Avec un débit maximum de 100 400 IOPS et 80 Ko/S :

```
cluster1::> qos policy-group create -policy-group pg-vs3 -vserver vs3
-max-throughput 100iops,400KB/s -is-shared false
```
La commande suivante crée le « policy group » non partagé  $pq-vs4$  sans limite de débit :

```
cluster1::> qos policy-group create -policy-group pg-vs4 -vserver vs4
-is-shared false
```
2. Appliquer une « policy group » à un SVM, fichier, volume ou LUN :

*storage\_object* create -vserver *SVM* -qos-policy-group *policy\_group*

Pour connaître la syntaxe complète des commandes, consultez les pages de manuels. Vous pouvez utiliser le *storage\_object* modify commande pour appliquer un autre groupe de règles à l'objet de stockage.

La commande suivante applique la « policy group »  $pq - vs1$  À la SVM  $vs1$ :

cluster1::> vserver create -vserver vs1 -qos-policy-group pg-vs1

Les commandes suivantes appliquent la « policy group » pg-app aux volumes app1 et app2:

```
cluster1::> volume create -vserver vs2 -volume app1 -aggregate aggr1
-qos-policy-group pg-app
```

```
cluster1::> volume create -vserver vs2 -volume app2 -aggregate aggr1
-qos-policy-group pg-app
```
3. Surveillance des performances des groupes de règles :

qos statistics performance show

Pour connaître la syntaxe complète de la commande, reportez-vous à la page man.

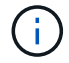

Contrôle des performances depuis le cluster. N'utilisez pas d'outil sur l'hôte pour surveiller les performances.

La commande suivante affiche les performances de « policy group » :

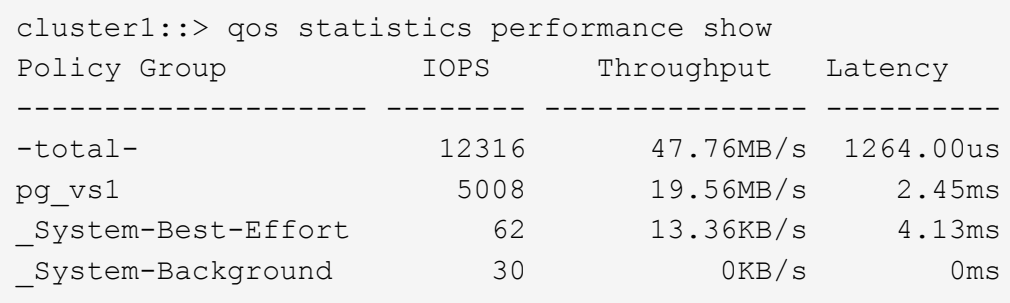

4. Contrôle de la performance des charges de travail :

```
qos statistics workload performance show
```
Pour connaître la syntaxe complète de la commande, reportez-vous à la page man.

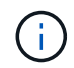

Contrôle des performances depuis le cluster. N'utilisez pas d'outil sur l'hôte pour surveiller les performances.

La commande suivante indique les performances des workloads :

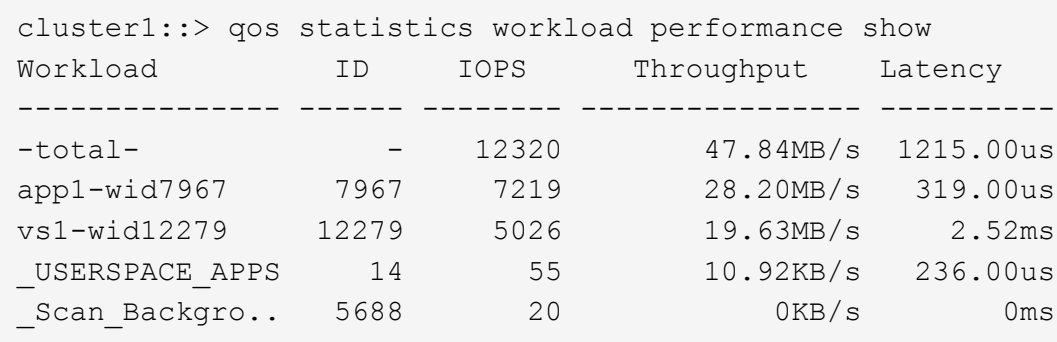

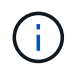

Vous pouvez utiliser le qos statistics workload latency show Commande pour afficher les statistiques de latence détaillées pour les workloads de QoS.

# <span id="page-11-0"></span>**Définissez un seuil de débit avec la QoS**

Vous pouvez utiliser le min-throughput Champ permettant à un groupe de règles de définir un étage de débit pour les workloads d'objets de stockage (QoS min). Vous pouvez appliquer le groupe de règles lors de la création ou de la modification de l'objet de stockage. Depuis la version ONTAP 9.8, vous pouvez spécifier le seuil de débit en IOPS ou Mbit/s, ou IOPS et Mbit/s.

#### **Avant de commencer**

• Vous devez exécuter ONTAP 9.2 ou version ultérieure. Les étages de débit sont disponibles à partir de ONTAP 9.2

- Pour créer une « policy group » il faut être un administrateur de cluster.
- À partir de la version ONTAP 9.13.1, vous pouvez appliquer des planchers de débit au niveau de la SVM en utilisant une [modèle de groupe de règles adaptatif.](#page-17-0) Vous ne pouvez pas définir de modèle de « policy group » adaptatif sur une SVM disposant d'une « policy group » QoS.

#### **Description de la tâche**

• Depuis ONTAP 9.4, vous pouvez utiliser un groupe de règles QoS *non-partagé* pour spécifier que le niveau de débit défini soit appliqué individuellement à chaque charge de travail membre. C'est la seule condition dans laquelle un groupe de règles pour un étage de débit peut être appliqué à plusieurs charges de travail.

Réglez -is-shared=false pour le qos policy-group create commande permettant de spécifier une « policy group » non partagée.

- Le débit d'une charge de travail peut tomber en dessous du seuil spécifié si la capacité de performance est insuffisante (marge) sur le nœud ou l'agrégat.
- Un objet de stockage faisant l'objet d'une limite QoS doit être contenu par le SVM auquel appartient le groupe de règles. Plusieurs « policy group » peuvent appartenir à la même SVM.
- Il s'agit d'une meilleure pratique de QoS pour appliquer un groupe de règles au même type d'objets de stockage.
- Un groupe de règles qui définit un étage de débit ne peut pas être appliqué à un SVM.

#### **Étapes**

- 1. Vérifier que la capacité de performance sur le nœud ou l'agrégat est appropriée, comme décrit dans ["Identification de la capacité de performance restante"](https://docs.netapp.com/fr-fr/ontap/performance-admin/identify-remaining-performance-capacity-task.html).
- 2. Création d'une « policy group » :

```
qos policy-group create -policy group policy_group -vserver SVM -min
-throughput qos_target -is-shared true|false
```
Pour connaître la syntaxe complète de la commande, consultez la page man de votre version de ONTAP. Vous pouvez utiliser le qos policy-group modify commande permettant de régler les étages de débit.

La commande suivante crée la « policy group » partagée pg-vs2 Avec un débit minimal de 1,000 000 IOPS :

cluster1::> qos policy-group create -policy group pg-vs2 -vserver vs2 -min-throughput 1000iops -is-shared true

La commande suivante crée le « policy group » non partagé pg-vs4 sans limite de débit :

cluster1::> qos policy-group create -policy group pg-vs4 -vserver vs4 -is-shared false

3. Appliquer une « policy group » à un volume ou une LUN :

*storage\_object* create -vserver *SVM* -qos-policy-group *policy\_group*

Pour connaître la syntaxe complète des commandes, consultez les pages de manuels. Vous pouvez utiliser le storage object modify commande pour appliquer un autre groupe de règles à l'objet de stockage.

La commande suivante applique la « policy group » pg-app2 au volume app2:

cluster1::> volume create -vserver vs2 -volume app2 -aggregate aggr1 -qos-policy-group pg-app2

4. Surveillance des performances des groupes de règles :

```
qos statistics performance show
```
Pour connaître la syntaxe complète de la commande, reportez-vous à la page man.

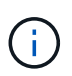

Contrôle des performances depuis le cluster. N'utilisez pas d'outil sur l'hôte pour surveiller les performances.

La commande suivante affiche les performances de « policy group » :

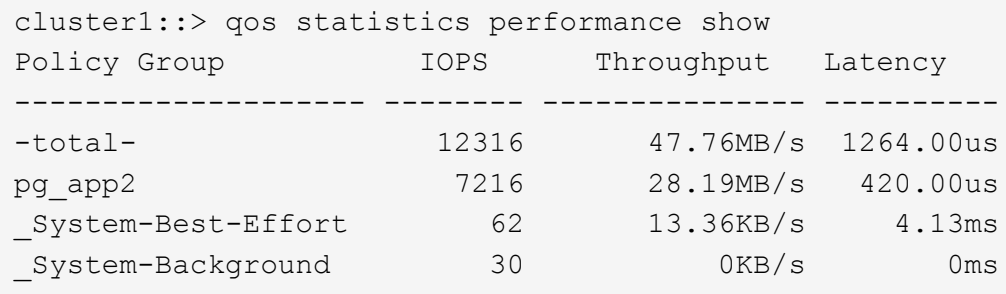

5. Contrôle de la performance des charges de travail :

qos statistics workload performance show

Pour connaître la syntaxe complète de la commande, reportez-vous à la page man.

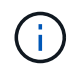

Contrôle des performances depuis le cluster. N'utilisez pas d'outil sur l'hôte pour surveiller les performances.

La commande suivante indique les performances des workloads :

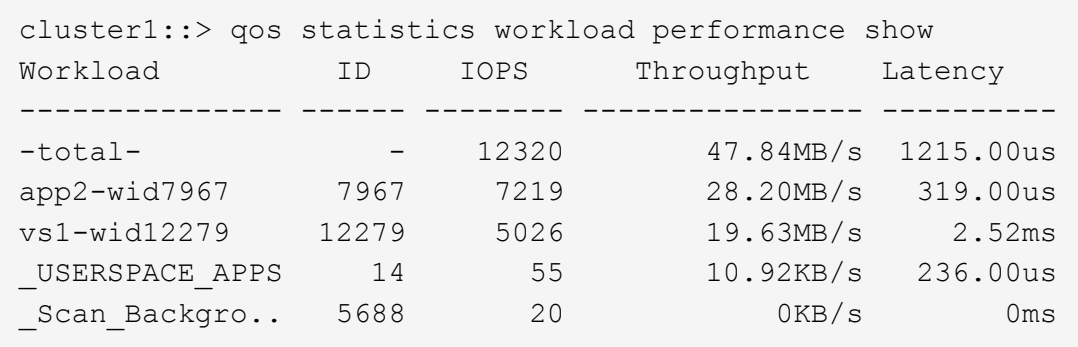

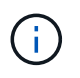

Vous pouvez utiliser le qos statistics workload latency show Commande pour afficher les statistiques de latence détaillées pour les workloads de QoS.

# <span id="page-14-0"></span>**Utilisez les groupes de règles de QoS adaptatifs**

Vous pouvez utiliser un groupe de règles *Adaptive QoS* pour dimensionner automatiquement un plafond de débit ou une taille de sol en fonction du volume, tout en maintenant le rapport IOPS/To|GBs lorsque la taille du volume change. C'est un avantage significatif pour la gestion de centaines, voire de milliers de charges de travail dans un déploiement à grande échelle.

#### **Avant de commencer**

- Vous devez exécuter ONTAP 9.3 ou une version ultérieure. Les groupes de règles de QoS adaptative sont disponibles à partir de la version ONTAP 9.3.
- Pour créer une « policy group » il faut être un administrateur de cluster.

#### **Description de la tâche**

Un objet de stockage peut être membre d'un groupe de règles adaptative ou d'un groupe de règles non adaptatif, mais pas des deux à la fois. Le SVM de l'objet de stockage et la politique doivent être identiques. L'objet de stockage doit être en ligne.

Les groupes de règles de QoS adaptative sont toujours non partagés : le plafond ou l'étage de débit défini s'applique à chaque charge de travail membre individuellement.

Le rapport entre les limites de débit et la taille de l'objet de stockage est déterminé par l'interaction des champs suivants :

• expected-iops Correspond au nombre minimal d'IOPS prévu par To|Go alloué.

`expected-iops` Est garanti sur les plateformes AFF uniquement. `expected-iops` La garantie pour FabricPool est uniquement si la règle de Tiering est définie sur « aucune » et qu'aucun bloc n'est présent dans le cloud. `expected-iops` Est garanti pour les volumes qui ne font pas partie d'une relation SnapMirror synchrone.

- peak-iops Est le nombre maximal d'IOPS possible par To alloué ou utilisé|Go.
- expected-iops-allocation indique si l'espace alloué (par défaut) ou utilisé est utilisé pour les iops attendues.

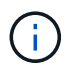

expected-iops-allocation Est disponible dans ONTAP 9.5 et versions ultérieures. Elle n'est pas prise en charge par ONTAP 9.4 et les versions antérieures.

- peak-iops-allocation indique si l'espace alloué ou l'espace utilisé (par défaut) est utilisé pour peakiops.
- absolute-min-iops Correspond au nombre minimal d'IOPS absolu. Vous pouvez utiliser ce champ avec de très petits objets de stockage. Elle remplace les deux peak-iops et/ou expected-iops quand absolute-min-iops est supérieur au calcul expected-iops.

Par exemple, si vous définissez expected-iops À 1,000 000 IOPS/To et la taille du volume est inférieure à 1 Go, le calcul est effectué expected-iops Il s'agit d'une IOP fractionnaires. Le calculé peak-iops sera une fraction encore plus petite. Vous pouvez éviter cela en définissant le paramètre absolute-miniops à une valeur réaliste.

• block-size Spécifie la taille du bloc d'E/S de l'application. La valeur par défaut est 32 Ko. Les valeurs valides sont de 8 Ko, 16 Ko, 32 K, 64 Ko, N'IMPORTE QUEL. TOUTE signifie que la taille de bloc n'est pas appliquée.

Trois groupes de règles de QoS adaptative par défaut sont disponibles, comme illustré dans le tableau cidessous. Vous pouvez appliquer ces « policy group » directement à un volume.

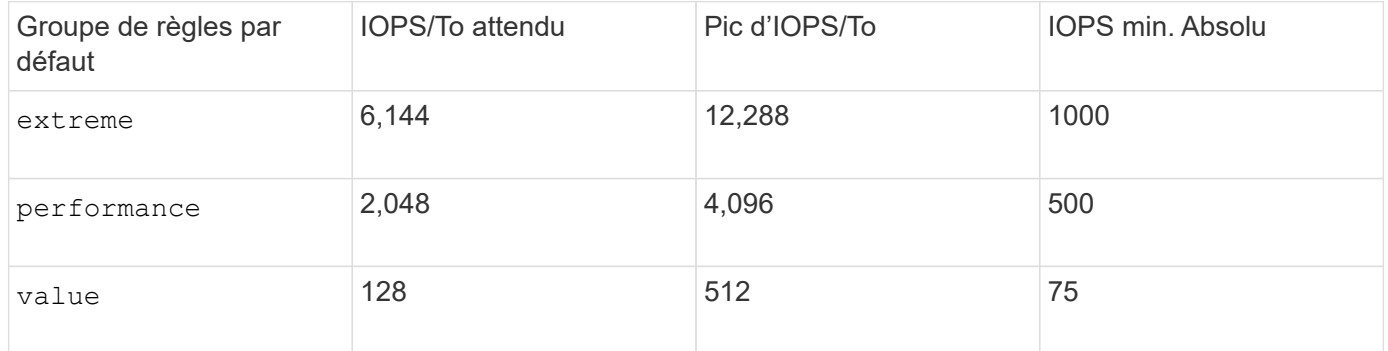

Vous ne pouvez pas affecter un objet de stockage à un groupe de règles si son objet contenant ou ses objets enfants appartiennent à un groupe de règles. Le tableau suivant répertorie les restrictions.

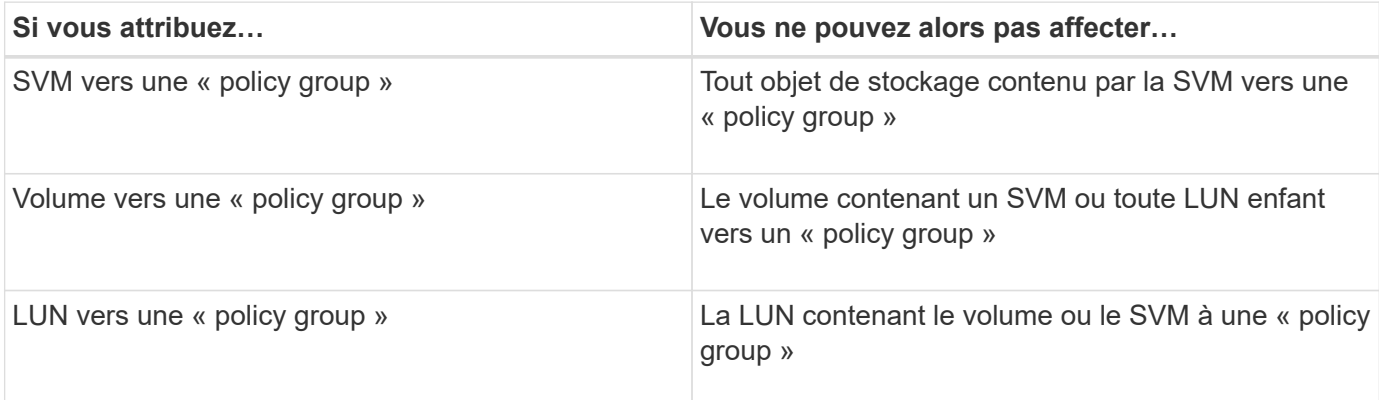

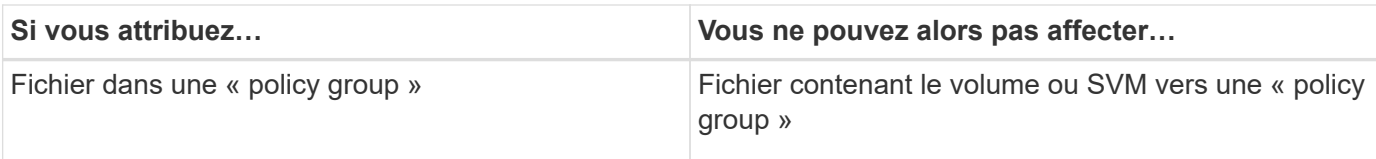

#### **Étapes**

1. Création d'une « policy group » QoS adaptative :

```
qos adaptive-policy-group create -policy group policy_group -vserver SVM
-expected-iops number_of_iops/TB|GB -peak-iops number_of_iops/TB|GB -expected
-iops-allocation-space|used-space -peak-iops-allocation allocated-space|used-
space -absolute-min-iops number of iops -block-size 8K|16K|32K|64K|ANY
```
Pour connaître la syntaxe complète de la commande, reportez-vous à la page man.

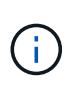

-expected-iops-allocation et -block-size Est disponible dans ONTAP 9.5 et versions ultérieures. Ces options ne sont pas prises en charge par ONTAP 9.4 et les versions antérieures.

La commande suivante crée une « policy group » QoS adaptative adpg-app1 avec -expected-iops Défini sur 300 IOPS/To, -peak-iops Définis sur 1,000 IOPS/To, -peak-iops-allocation réglez sur used-space, et -absolute-min-iops Définissez sur 50 IOPS :

cluster1::> qos adaptive-policy-group create -policy group adpg-app1 -vserver vs2 -expected-iops 300iops/tb -peak-iops 1000iops/TB -peak-iops -allocation used-space -absolute-min-iops 50iops

2. Appliquer une « policy group » QoS adaptative à un volume :

```
volume create -vserver SVM -volume volume -aggregate aggregate -size number_of
TB|GB -qos-adaptive-policy-group policy_group
```
Pour connaître la syntaxe complète des commandes, consultez les pages de manuels.

La commande suivante applique la « policy group » de QoS adaptative adpg-app1 au volume app1:

```
cluster1::> volume create -vserver vs1 -volume app1 -aggregate aggr1
-size 2TB -qos-adaptive-policy-group adpg-app1
```
Les commandes suivantes appliquent le groupe de règles de QoS adaptative par défaut extreme au nouveau volume app4 et au volume existant app5. Le plafond de débit défini pour le groupe de règles s'applique aux volumes app4 et app5 chaque participant :

```
cluster1::> volume create -vserver vs4 -volume app4 -aggregate aggr4
-size 2TB -qos-adaptive-policy-group extreme
```

```
cluster1::> volume modify -vserver vs5 -volume app5 -qos-adaptive-policy
-group extreme
```
# <span id="page-17-0"></span>**Définissez un modèle de groupe de règles adaptatives**

À partir de la ONTAP 9.13.1, vous pouvez appliquer des seuils et des plafonds de débit au niveau des SVM en utilisant un modèle de groupe de règles adaptatif.

#### **Description de la tâche**

- Le modèle de groupe de règles adaptatives est une règle par défaut apg1. La règle peut être modifiée à tout moment. Elle peut uniquement être définie avec l'interface de ligne de commandes ou l'API REST de ONTAP et s'applique uniquement aux SVM existants.
- Le modèle de groupe de règles adaptatives n'a d'impact que sur les volumes créés sur le SVM ou migrés vers celui-ci une fois la règle définie. Les volumes existants de la SVM conservent leur état existant.

Si vous désactivez le modèle de « Adaptive policy group », les volumes de la SVM conservent leurs règles existantes. Seuls les volumes créés ou migrés vers le SVM seront affectés par l'interruption.

- Vous ne pouvez pas définir de modèle de « policy group » adaptatif sur une SVM disposant d'une « policy group » QoS.
- Les modèles de groupes de règles adaptatifs sont conçus pour les plateformes AFF. Un modèle de groupe de règles adaptatives peut être défini sur d'autres plates-formes, mais la stratégie peut ne pas imposer un débit minimal. De même, vous pouvez ajouter un modèle de groupe de règles adaptatives à un SVM dans un agrégat FabricPool ou dans un agrégat ne prenant pas en charge un débit minimal, mais le débit ne sera pas appliqué.
- Si le SVM se trouve dans une configuration MetroCluster ou une relation SnapMirror, le modèle de groupe de règles adaptatives sera appliqué sur le SVM en miroir.

#### **Étapes**

- 1. Modifier le SVM pour appliquer le modèle Adaptive policy group : vserver modify -qos-adaptive -policy-group-template apg1
- 2. Vérifiez que la règle a été définie : vserver show -fields qos-adaptive-policy-group

#### **Informations sur le copyright**

Copyright © 2024 NetApp, Inc. Tous droits réservés. Imprimé aux États-Unis. Aucune partie de ce document protégé par copyright ne peut être reproduite sous quelque forme que ce soit ou selon quelque méthode que ce soit (graphique, électronique ou mécanique, notamment par photocopie, enregistrement ou stockage dans un système de récupération électronique) sans l'autorisation écrite préalable du détenteur du droit de copyright.

Les logiciels dérivés des éléments NetApp protégés par copyright sont soumis à la licence et à l'avis de nonresponsabilité suivants :

CE LOGICIEL EST FOURNI PAR NETAPP « EN L'ÉTAT » ET SANS GARANTIES EXPRESSES OU TACITES, Y COMPRIS LES GARANTIES TACITES DE QUALITÉ MARCHANDE ET D'ADÉQUATION À UN USAGE PARTICULIER, QUI SONT EXCLUES PAR LES PRÉSENTES. EN AUCUN CAS NETAPP NE SERA TENU POUR RESPONSABLE DE DOMMAGES DIRECTS, INDIRECTS, ACCESSOIRES, PARTICULIERS OU EXEMPLAIRES (Y COMPRIS L'ACHAT DE BIENS ET DE SERVICES DE SUBSTITUTION, LA PERTE DE JOUISSANCE, DE DONNÉES OU DE PROFITS, OU L'INTERRUPTION D'ACTIVITÉ), QUELLES QU'EN SOIENT LA CAUSE ET LA DOCTRINE DE RESPONSABILITÉ, QU'IL S'AGISSE DE RESPONSABILITÉ CONTRACTUELLE, STRICTE OU DÉLICTUELLE (Y COMPRIS LA NÉGLIGENCE OU AUTRE) DÉCOULANT DE L'UTILISATION DE CE LOGICIEL, MÊME SI LA SOCIÉTÉ A ÉTÉ INFORMÉE DE LA POSSIBILITÉ DE TELS DOMMAGES.

NetApp se réserve le droit de modifier les produits décrits dans le présent document à tout moment et sans préavis. NetApp décline toute responsabilité découlant de l'utilisation des produits décrits dans le présent document, sauf accord explicite écrit de NetApp. L'utilisation ou l'achat de ce produit ne concède pas de licence dans le cadre de droits de brevet, de droits de marque commerciale ou de tout autre droit de propriété intellectuelle de NetApp.

Le produit décrit dans ce manuel peut être protégé par un ou plusieurs brevets américains, étrangers ou par une demande en attente.

LÉGENDE DE RESTRICTION DES DROITS : L'utilisation, la duplication ou la divulgation par le gouvernement sont sujettes aux restrictions énoncées dans le sous-paragraphe (b)(3) de la clause Rights in Technical Data-Noncommercial Items du DFARS 252.227-7013 (février 2014) et du FAR 52.227-19 (décembre 2007).

Les données contenues dans les présentes se rapportent à un produit et/ou service commercial (tel que défini par la clause FAR 2.101). Il s'agit de données propriétaires de NetApp, Inc. Toutes les données techniques et tous les logiciels fournis par NetApp en vertu du présent Accord sont à caractère commercial et ont été exclusivement développés à l'aide de fonds privés. Le gouvernement des États-Unis dispose d'une licence limitée irrévocable, non exclusive, non cessible, non transférable et mondiale. Cette licence lui permet d'utiliser uniquement les données relatives au contrat du gouvernement des États-Unis d'après lequel les données lui ont été fournies ou celles qui sont nécessaires à son exécution. Sauf dispositions contraires énoncées dans les présentes, l'utilisation, la divulgation, la reproduction, la modification, l'exécution, l'affichage des données sont interdits sans avoir obtenu le consentement écrit préalable de NetApp, Inc. Les droits de licences du Département de la Défense du gouvernement des États-Unis se limitent aux droits identifiés par la clause 252.227-7015(b) du DFARS (février 2014).

#### **Informations sur les marques commerciales**

NETAPP, le logo NETAPP et les marques citées sur le site<http://www.netapp.com/TM>sont des marques déposées ou des marques commerciales de NetApp, Inc. Les autres noms de marques et de produits sont des marques commerciales de leurs propriétaires respectifs.